# **CONSERVATORSHIP**

## **INSTRUCTIONS: HOW TO COMPLETE THE CONSERVATOR'S FINAL ACCOUNT (Form 8 and accompanying documents)**

## **I. GENERAL INFORMATION**

The **Conservator's Final Account** should cover the period starting from the end of the most recently submitted previous conservator's account until the end of the conservatorship, or the end of your term as conservator (if the conservatorship will continue another conservator). Keep in mind the specific starting and ending dates of the reporting period so that the final account covers the financial transactions and information that apply to this period of time.

The Final Account is due within **90 days** after the conservatorship ends or your duties as conservator are terminated by court order, unless otherwise ordered by the court.

The instructions for the final account and related worksheets assume the conservator will complete the schedules and worksheets manually. The conservator also however has the option to complete the online version of the form that can be found at**:** [www.azcourts.gov/probate](http://www.azcourts.gov/probate) which will automatically calculate and fill in other lines based on prior entries.

Note: If this conservatorship consists of a small estate or has very little activity, *you may ask* the court for permission to file a **Simplified Conservator's Account** (Form 9). You may file the simplified form *only* if the court approves your request.

While the instructions in this document provide detailed guidance for completing each line and column in the required schedules, they may not cover all circumstances associated with your case. If you have questions regarding how to account for certain transactions, assets or liabilities, you may want to consult a lawyer or an accountant, or a financial advisor or officer at the bank or other institution where the conservatorship assets are held.

## **II. Required Schedules and Worksheets for the Final Account**

- **Schedule 1:** Provides a summary statement of receipts and disbursements (income and money paid out) of the protected person's estate. Note: The conservator is also required to file supporting details for Schedule 1 to provide an itemized listing of each receipt and disbursement. See Schedule 1 instructions for further detail.
- **Worksheet A:** Is required if your conservatorship budget includes "other receipts," "other disbursements," and "other administrative fees and costs."
- **Amended Budget:** Amended budget information is required only if the conservator projects any expense category in the most recent previous Schedule 1 will be exceeded by either ten percent (10%) or \$2,000, whichever is greater. The conservator is required to file the amended budget within thirty (30) days of identifying the projected change in expenses. The conservator should use the Amended Budget section of Schedule 1 to complete the amended budget, or include additional pages following that same format if there is not enough room.

**Schedule 2:** Provides a summary of the value of the protected person's estate.

**Worksheet B:** Is required if you need to report "other general assets," "other money-denominated assets, and "other debts" in Schedule 2.

**Statement of** At the time of the final conservator's account, if the protected person has died or Asset **the conservatorship has otherwise ended and assets that belonged to the <b>Distribution:** by protected person were paid disbursed or distributed you must also file a **Distribution:** protected person were paid, disbursed or distributed, you must also file a  **Statement of Asset Distribution**. This form describes what happened to any remaining assets that were in the conservator's care at the conclusion of the conservatorship.

**Financial** Which include the account balance at the end of the accounting report period, for **Statements: each** financial account.

**Transaction Log**: Details all receipts and disbursements during the account reporting period. While the conservator is required to file a *Transaction Log*, the specific format for the transaction log is not mandated. You may follow the format of the included form from the judicial branch website, or present a copy of the checkbook register or a printout of an account register from financial software such as Quicken™, as long as it provides the required information.

Note: In addition to the above noted schedules and worksheets, you may need to provide additional supporting documents requested by the court.

## **III. General Tips**

## **1. Prepare:**

- **Review** Form 8 and its worksheets to familiarize yourself with the information you are required to report. Identify the appropriate forms to complete.
- **Assess** what records from the protected person you will need to complete the forms.
- **Gather** all the documentation you will need to complete the forms including bank statements, receipts, bills, investment account statements, property information, etc.

## **2. Fill in the Correct Columns:**

 Certain columns on some of the included forms and schedules will be shaded. **Do not write any information** in those columns.

## **3. Save your work for the next report:**

 $\triangleright$  Save and print the form coversheet, schedules, worksheets, and any other supporting documentation. Saving the account reporting forms will assist the conservator with providing prior account information in future account reporting forms.

## **4. Review:**

 $\triangleright$  Carefully examine all the required schedules, worksheets and attachments to be sure they are complete.

## **5. Petition for Approval of Conservator's Final Account (PBCF81f) and Copies:**

- Sign and date the **Petition for Approval** only after you have reviewed the completed Final Account (Form 8) schedules and worksheets.
- $\triangleright$  Photocopy all original Form 8 documents plus the Petition for Approval. Make at least three (3) copies of the entire original document stack plus as many as needed to provide to all interested persons (those legally entitled to receive a copy).

## **6. Confidential Documents**

- $\triangleright$  Confidential documents are not available for public inspection.
- $\triangleright$  According to Rule 7 of the Arizona Rules of Probate Procedure, the following are defined as "Confidential Documents":
	- Probate information form
	- Medical reports and records
	- Inventories and appraisements
	- Accounts
	- Credit reports
	- Any other document ordered by the court to be "confidential."

## **The Final Account, Form 8 and its accompanying schedules and worksheets, are confidential documents.**

- $\triangleright$  To file confidential documents with the Clerk:
	- Place the original document in an envelope that bears the case name and number, the name of the document being filed, and the name of the party filing the document, and
	- Write "Confidential Document" on the envelope.
	- Use a separate envelope for each confidential document. Form 8 and its accompanying schedules and worksheets count as one document.

Note that the *Petition for Approval* **of Conservator's Final Account** is **not** a confidential document.

## **7. Take to the Clerk of Court, Probate Division**

 $\triangleright$  File the petition, schedules, worksheets, and any other supporting documentation with the Probate Registrar or Clerk of the Court. Organize all required attachments in the same order as shown on the Petition for Approval. Note: As indicated in your appointing order, you must also provide copies of the account to all interested persons.

## **8**. **Form Filing Due Dates and Account Reporting Periods**

 **The Final Account** and all associated documents are **due 90 days after the conservatorship**  (or your term as conservator) **ends** unless the court orders differently.

## **9. Keep Your Records**

 $\triangleright$  As conservator, you must maintain complete records of money received (i.e. income, social security benefits, retirement or pension income, etc.), money spent for the protected person (i.e. house payment or rent, utility bills, household expenses, food, clothing, medical care, etc.), and the current value of assets (such as bank accounts, investment accounts, vehicles, etc.) and liabilities or debts (such as the amount still owed on the protected person's house, credit card debt, and vehicle or other loans).

- $\triangleright$  If you complete the schedules electronically, it is important to save them on your computer for use in compiling future conservator accounts.
- **10. Successor Conservator:** If you were appointed as a successor (replacement) conservator to an existing conservatorship and this Final Account is your first (and only) account, you must include the prior conservator's information. You are not responsible for verifying the activity by the prior conservator or the accuracy of the information the prior conservator previously filed.
	- $\triangleright$  Note that as successor conservator, you are also required to file an Inventory within 90 days after your letters of appointment are issued. The inventory serves as the beginning balance for the conservatorship; therefore, the successor conservator's inventory should reflect all assets still belonging to the protected person at the time of his or her appointment.

## **IV. SPECIFIC INSTRUCTIONS**

## **A. SCHEDULE 1 INSTRUCTIONS**

**Schedule 1 Heading** At the top of Schedule 1, insert the name of the protected person after it states, **In the matter of:** and insert the case number after it states, **Case No.** *Example: In the matter of "JANE DOE" and Case No. "PB-2000- 123456."*

## **Column Instructions** For Form 8, you are required to complete **Columns A through E** :

- Column A Enter the actual results from the prior period. You can copy the amount from last year's Form 7, Schedule 1, Column C.
- Column B Enter the budget amount for the year just ended. You can copy the amount from last year's Form 7, Schedule 1, Column F.
- Column C Enter the actual amount for the account period just ended. The actual amount should reflect the detail you have recorded on the Transaction Log throughout the year. (*See the Note box on the next page for further information about the Transaction Log*)

Note: If the conservatorship experienced any unusual or significant activity that caused large differences between the budgeted amount and actual results, provide an explanation as an attachment to the account.

- Column D Column D shows the difference (deviation) between the budget and the actual results. To calculate, subtract the amount in Column C from the amount in Column B. *If completing the form electronically, the amount will automatically calculate.*
- Column E Column E shows the percentage difference (deviation) between the budget and the actual results. To calculate, divide Column D by Column B and multiply that amount by 100. *If completing the form electronically, the amount will automatically calculate.*

*Note*: In the Transaction Log, the conservator must provide an itemized list of all financial transactions (money received and money spent) that occurred in all financial accounts throughout the account reporting period. At a minimum, the information contained in the Transaction Log should include:

- $\checkmark$  Date of receipt or payment,
- $\checkmark$  Financial account where money was received or spent,<br> $\checkmark$  Check number (if applicable)
- Check number (if applicable)
- Payer or payee (who the money was from or who it was paid to),<br>
Purpose or description of the transaction and
- Purpose or description of the transaction, and
- $\checkmark$  Amount (money received or payment made).

ALL RIGHTS RESERVED Page 5 of 14

*The Transaction Log is a key document, as it provides the supporting detail for the receipts, disbursements, and administrative fee and cost totals reported in Schedule 1.* Therefore, it is important to track income/receipts and expenses/disbursements using the same categories listed in Schedule 1. The subtotals for each category on the Transaction Log should include a line reference to show which line the amount corresponds with on Schedule 1.

**DO NOT** include transfers between cash or bank accounts on the transaction log, as a transfer into an account is not considered a receipt nor is a transfer from an account considered a disbursement.

#### **Line Instructions**

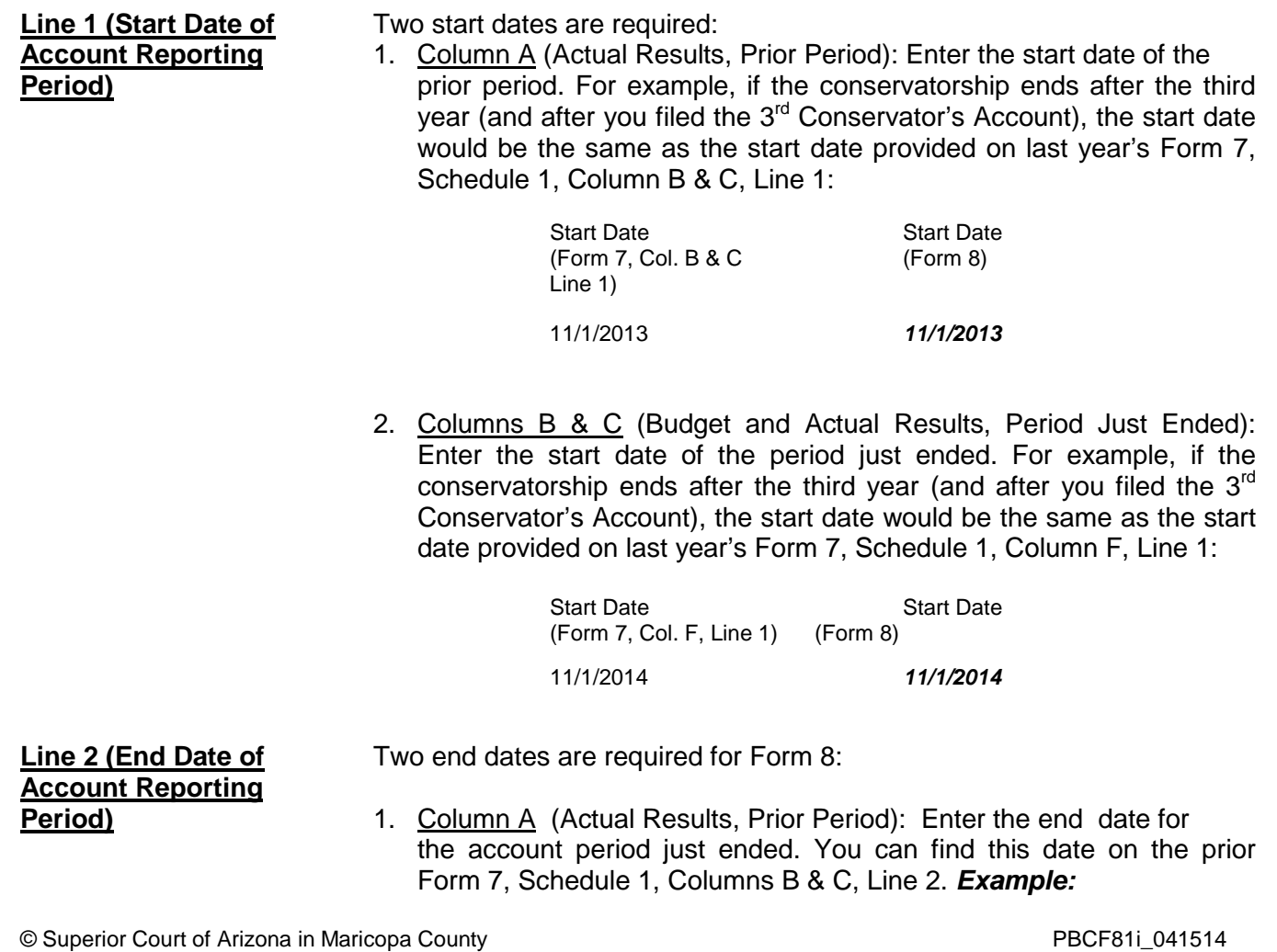

End Date<br>(Form 7, Schedule 1, Form 8) (Form 7, Schedule 1, Col. B & C, Line 2)

10/31/2014 *10/31/2014*

2. Columns B & C (Budget and Actual Results, Period Just Ended): The end date you will enter into Columns B and C is the date the conservatorship ended.

*If completing the form electronically, once you enter the start and end dates for the period just ended (Columns B and C, line 2), the end date for the prior period (Column A, line 1) will be filled in automatically.*

## **Receipts (Money Received): Lines 3 through 10**

Receipts include any money received, whether income, sale of any general estate asset, or money received from any loan to the estate. Include only the money the estate actually received or is expected to receive during the account period. **DO NOT** account for a receipt on two different lines.

If there is no information to report for a receipt category, indicate by placing "0" in that line.

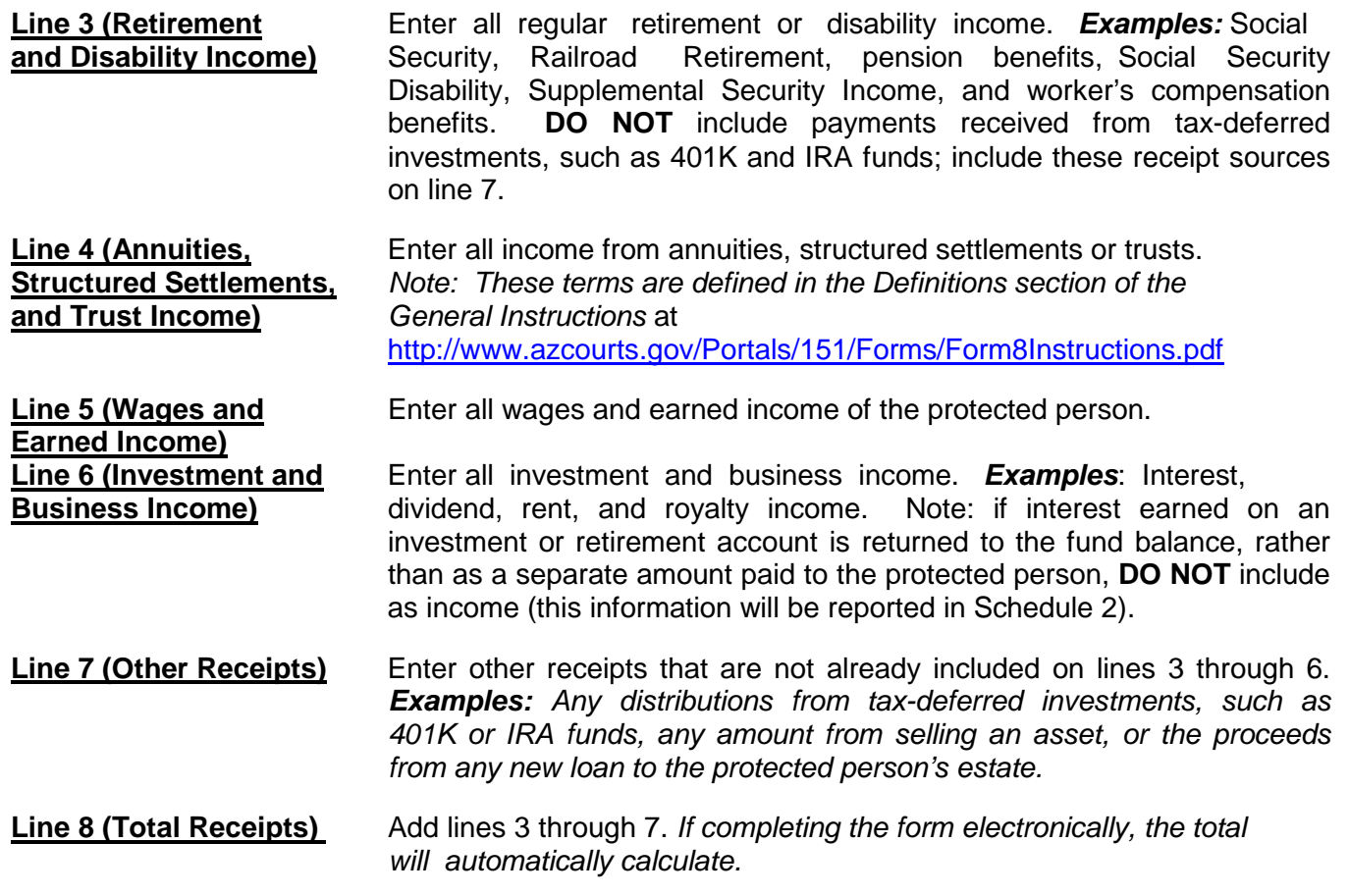

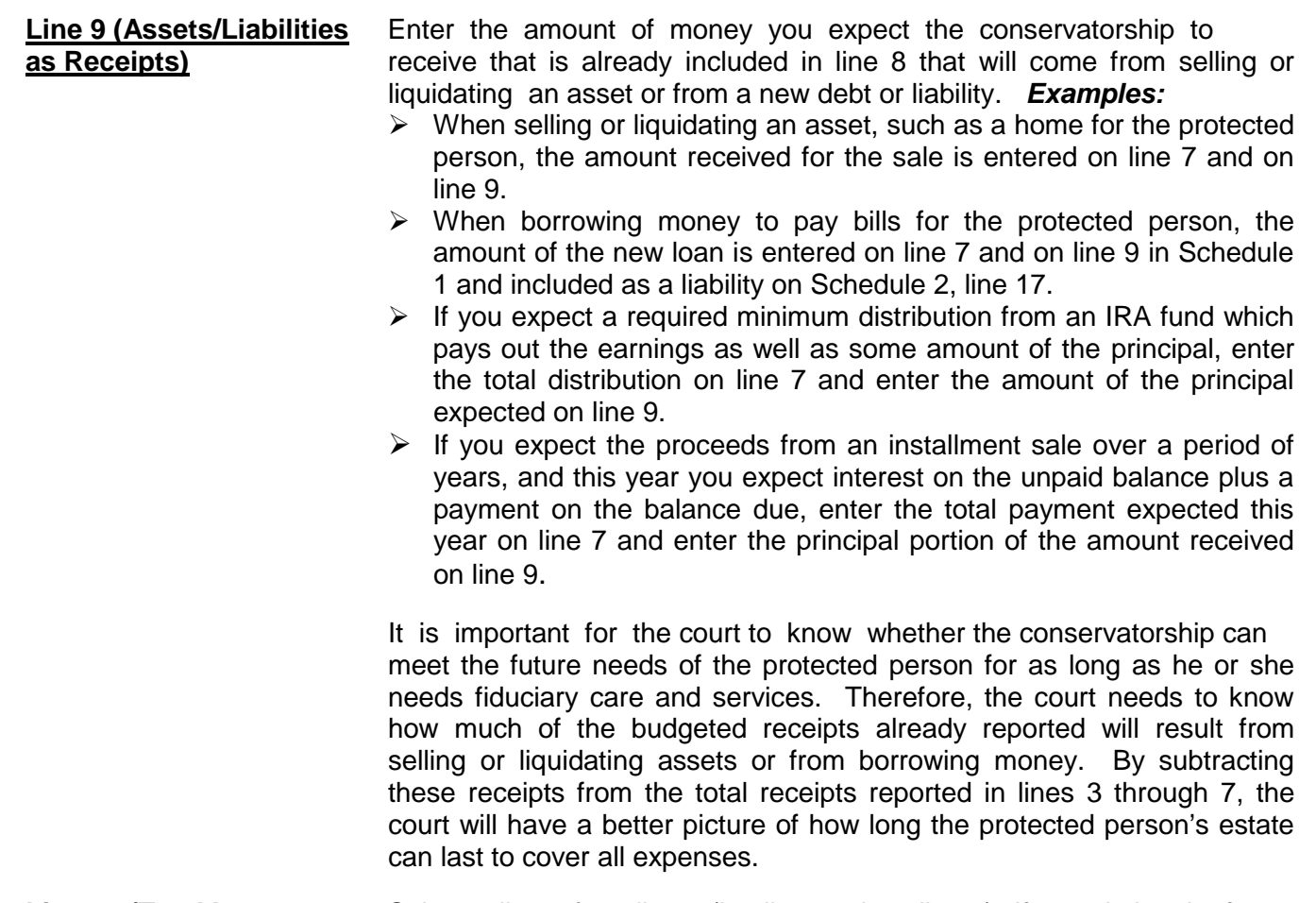

**Line 10 (Total Income** Subtract line 9 from line 8 (i.e. line 8 minus line 9). *If completing the form* **Included in Receipts)** *electronically, the total will automatically calculate.*

#### **Disbursements (Money Spent for Protected Person): Lines 11 through 17**

 If there is no information to report for a disbursement category, indicate by placing "0" in that line.

**Line 11 (Food, Clothing,** Enter the amount of disbursements for food, clothing and shelter **and Shelter)** (comprised of household expenses, care facility costs and personal care expenses) for the protected person. Items in this disbursement category include, but are not limited to, the following examples:

- *Food and Clothing* groceries, clothing, and toiletries.
- *Household Expenses* home mortgage payments, utilities (including electric, gas, water, telephone and cable), and homeowners association fees.
- *Care Facility* regular fees to a care facility.
- *Personal Care* companion care, home care, and transportation.

Payments made for food, clothing and shelter are those considered essential for survival even if there are less expensive alternatives.

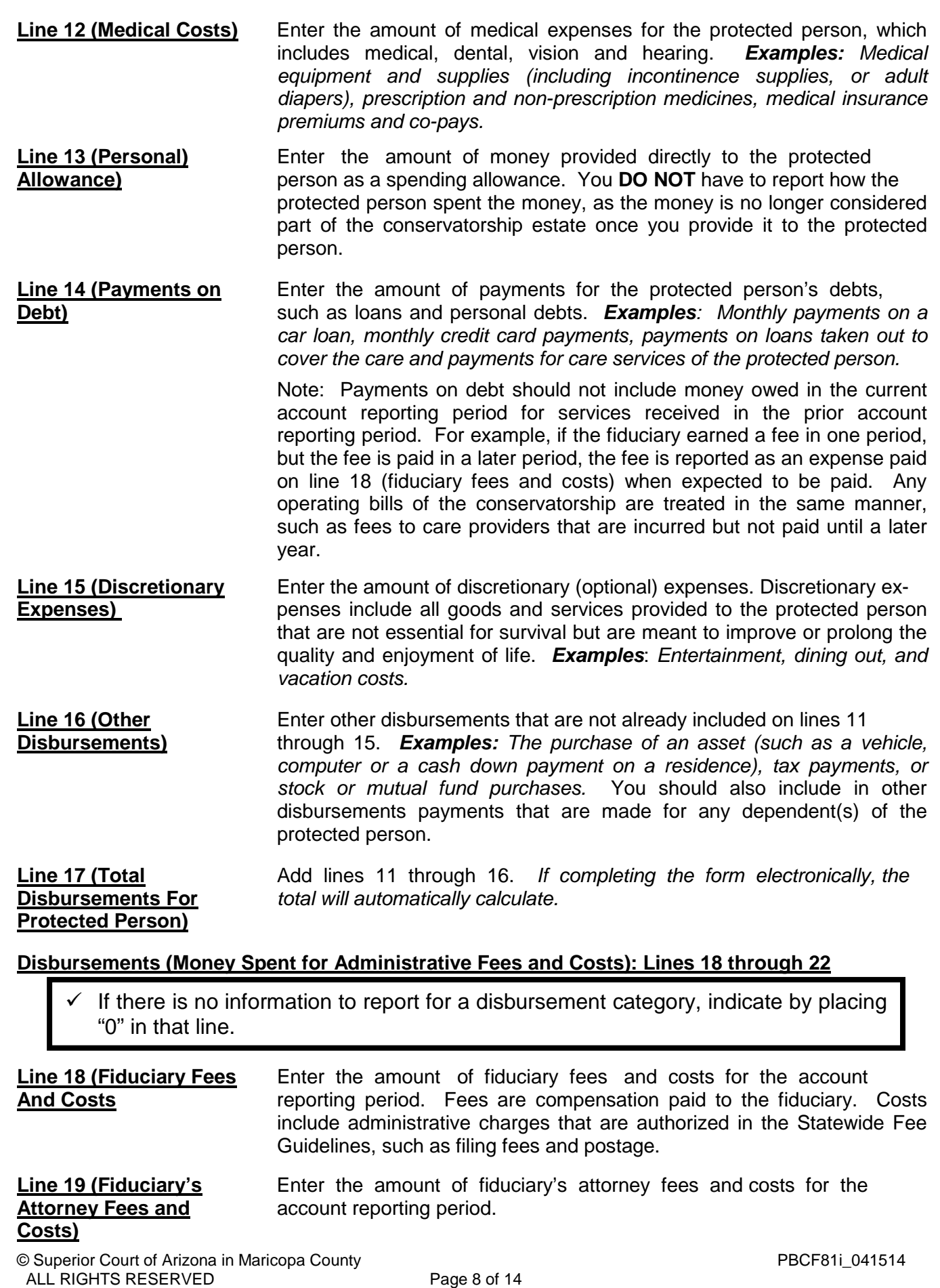

**and Costs)**

**Disbursements)** *calculate.*

If completing the form electronically, the total will automatically calculate.

If the amount is a positive number, this means there is a surplus of cash flow in the estate. If the amount is a negative number, this means there is cash flow shortfall for the estate (or the estate does not have enough receipts to cover all disbursements). Please note: to indicate a negative number, place parenthesis around the number or a minus sign in front of the number, if completing the PDF version of the form. *Example:* Negative \$1,000 is shown as -1,000 or (1,000).

**Line 27 [Net Income/** Subtract line 25 from line 10 (i.e. line 10 minus line 25). **(Net Expenses)]** *If completing the form electronically, the amount will automatically calculate.* If the amount is positive, this means income exceeds expenses. If the amount is negative, this means expenses exceed income. Please note: to indicate a negative number, place parenthesis around the number or a minus sign in front of the number, if completing the PDF version of the form. *Example: A* net expense of \$1,000 would be shown as -1,000 or (\$1,000).

**Line 20 (Protected** Enter the fees and costs for the protected person's attorney for the **Person's Attorney Fees** account reporting period, including cost of court-appointed counsel **Person's Attorney Fees** account reporting period, including cost of court-appointed counsel and **and Costs)**<br>and Costs) **and Costs** guardian ad litem, if paid by the protected person's estate.

**Line 21 (Other Enter other administrative fees and costs for the account reporting Administrative Fees** eperiod that are not already included on lines 18 through 20. **Administrative Fees** period that are not already included on lines 18 through 20. **and Costs) Examples**: *Payments made to an appraiser, financial advisor, court* 

*investigator, or accountant.*<br> **Line 22 (Total Canada Canada Add** lines 18 through 21. Add lines 18 through 21. *If completing the form electronically, the* **Administrative Fees** *the total will automatically calculate.*

**Line 23 (Total** Add line 17 and line 22. *If completing the form electronically, the* **Disbursements)** *subtotal will automatically calculate.*

**Line 24 (Assets/** Identify the amount of money you expect to spend from the estate<br> **Liabilities as IDENT** to purchase assets or to reduce the principal balance of the **Liabilities as** to purchase assets or to reduce the principal balance of the **Disbursements** and the principal balance of the **Disbursements** are not ongoing protected person's debts. Since these expenses are not ongoing and regular expenses, they need to be subtracted from the total expense amount indicated on line 23. *Examples:* 

- $\triangleright$  When buying an asset, such as a home for the protected person: the down payment is entered on line 16 and on line 24.
- $\triangleright$  As another example, if the conservatorship previously borrowed money to pay the bills of the protected person, enter the loan payment on line 14 (including principal and interest), and enter the principal amount paid (but not interest) on line 24.
- $\triangleright$  If you will make payments on an installment purchase over a period of years, and this year you pay interest on the unpaid balance plus a payment on the balance due, enter the total amount (interest and principal) on line 14 and enter the principal amount on line 23.

**Line 25 (Total** Subtract line 24 from line 23 (i.e. line 23 minus line 24). **Expenses in** *If completing the form electronically, the total will automatically*

**Line 26 [Total Surplus/** Subtract line 23 from line 8 (i.e. line 8 minus line 23).

## **SCHEDULE 2 (Statement of Net Assets and Reconciliation)**

**Schedule 2 Heading** At the top of Schedule 2, insert the name of the protected person after it states, "In the matter of:" and insert the case number after it states, "Case No." *Example*: In the matter of "JANE DOE" and Case No. "PB-2000- 123456."

#### **Column Instructions**

Complete **Columns A through E** for Form 8:

- Column A Enter the Inventory Summary amount reported in the prior account reporting period account, Schedule 2, Column B.
- Column B Enter the Updated Valuations for the Period Just ended. The updated valuation will reflect any additions, deletions, and changes in value of net assets. The conservator is not expected to provide updated valuations for general asset items, unless significant changes occurred in those estate assets during the account reporting period.
- Column C Subtract Column A from Column B. This will show the Change from Prior Schedule 2 in the dollar amount of the net assets from the last account period to the current account period. If completing the form electronically, the amount will automatically calculate.
- Column D Column D shows the percentage difference between the value of net assets from the prior account period to the current account period. Calculate by dividing Column C by Column A and multiplying that amount by 100. If you are completing the form electronically, the amount will automatically calculate.
- Column E Complete Column E to provide an Explanation of Change in the value, additions, or deletions of the net assets or debts. If more space is required, include supporting detail on a separate document. Make sure to include the protected person's name, the case number, start date and end date of the account periods, and the form number (i.e. Form 8). The explanation should provide sufficient detail for the court to understand the change(s) that occurred, particularly when there are multiple changes within the same category.

## **Section 1: Net Assets (Inventory)**

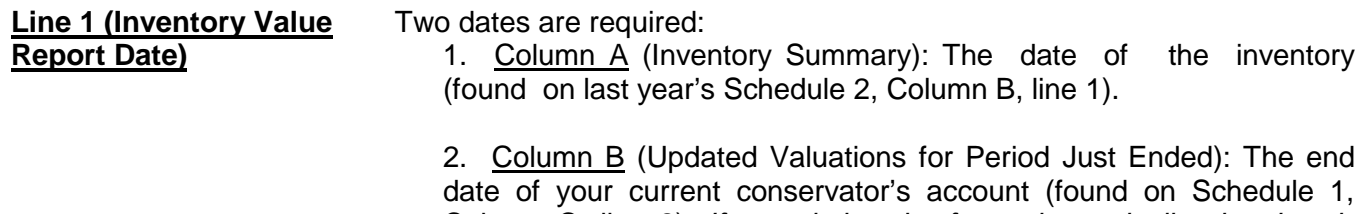

Column C, line 2). *If completing the form electronically, the date is automatically entered.*

## **General Assets, Excluding Cash and Bank Accounts: Lines 2 through 9**

When reporting the value of all general assets, **DO NOT** deduct any liens or mortgages; the protected person's debts will be separately reported on line 17.

- If there is no information to report for an expense category, indicate by placing "0" in that line.
- **Line 2 (Real Estate)** Enter the value of real estate owned by the estate. *Examples*: *The protected person's residence, rental or vacation real estate, and cemetery plots*. Remember to enter the fair market value of the real estate without deducting any amount still owed on the real estate, such as liens or mortgage balance; the amount owed on real estate will be entered on line 17.
- **Line 3 [Vehicle(s)]** Enter the value of vehicles owned by the estate. *Examples: Personal automobile(s), motorcycle, golf cart, watercraft, airplane, or recreational vehicle.*
- **Line 4 (Business** Enter the value of any business ownership interests, such as a **Ownership Interests)** family business. **DO NOT** list shares (i.e. stocks and mutual funds) in a publicly traded corporation; this information will be included on line 6 (or line 7, if tax-deferred).
- **Line 5 (Household Items** Enter the value of household items and personal effects owned by the and **Personal Effects**) protected person. **Examples**: Items within the protected person protected person. **Examples**: Items within the protected person's *primary residence, such as furniture, televisions, computers, clothing, costume jewelry, and displayed collectible items.* However, **DO NOT** include on line 5 any household or personal effects that are of significant value, such as precious jewelry and valuable collections, that might be sold to provide additional funding for the protected person's care; these items will be listed in Worksheet B and included in the total value on line 8.

**Line 6 (Stocks, Bonds,** Enter the present value of stocks, bonds, mutual funds, and other **and Mutual Funds - Not** marketable securities. *Examples: Savings bonds and bearer*  **Tax-Deferred)** *bonds.*

**Line 7 (Tax-Deferred** Enter the present value of tax-deferred assets. *Examples: IRA and* **Assets)** *401(K) accounts, tax-deferred cash accounts, certificates of deposit, savings accounts, and brokerage accounts.*

**Line 8 (Other General** Enter the present value of all other assets that are not already listed **Assets)** in lines 2 through 7. *Examples:* Valuable collections (including coin collections), precious jewelry, the cash value of insurance policies or prepaid benefits such as prepaid funeral plans. **DO NOT** include cash and regular bank accounts; this information will be accounted for on lines 10 through 15.

> Use Worksheet B to provide an itemized list and the total amount of the protected person's other general assets that are not included in lines 2 through 7. You will report other general assets in Column B for the

Updated Valuations of the inventory. Add all other general assets and place the total in the upper right corner of the worksheet. Copy the total from the box in the upper right corner of the worksheet onto line 8, Schedule 2. *If completing the form using Excel, the total will be automatically calculated and entered on line 8, Schedule 2.*

**Line 9 (Total General** Add lines 2 through 8. *If completing the form electronically, the* total **Assets)** *will automatically calculate.*

#### **Cash and Regular Bank Accounts: Lines 10 through 14**

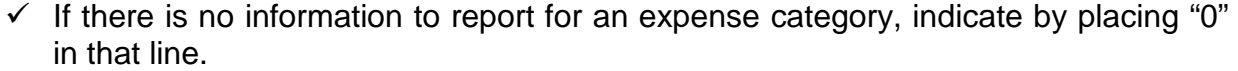

**Line 10 (Bank Accounts-** Enter the total cash balance of bank accounts that are court-<br>**Restricted Access)** restricted; this means funds may not be withdrawn without a court restricted; this means funds may not be withdrawn without a court order. *Examples*: *Checking, savings, certificates of deposit, money market accounts, and all other similar accounts, whether in a bank, credit union, savings and loan, or other similar financial institution.* **DO NOT** include any tax-deferred accounts that were listed on line 7.

**Line 11 (Bank Accounts-** Enter the total cash balance of bank accounts that are NOT courtrestricted; this means funds may be withdrawn without a court order. *Examples*: *Checking, savings, certificates of deposit, money market accounts, and all other similar accounts, whether in a bank, credit union, savings and loan, or other similar financial institution.* 

**Line 12 (Cash on Hand)** Enter the amount of currency (cash) that you have on behalf of the estate. Note that a *coin collection with value above the face value of the coins should be reported as an "Other General Asset" on line 8.*

**Line 13 (Other Money-** Enter the present value of other money-denominated assets with a cash value that are not already listed in lines 10 through 12. *Examples*: *Cash card or gift card. These assets are similar to money in a bank account or cash on hand and do not change in value by market fluctuation, except by receipt of a dividend or interest.* 

> Use Worksheet B to provide a description and the total amount of the protected person's other money-denominated assets that are not included in lines 10 through 12. Add all other money-denominated assets and place the total in the upper right corner of the worksheet. Copy the total from the box in the upper right corner of the worksheet onto line 13, Schedule 2. *If completing the form using Excel, the total will be automatically calculated and entered on line 13, Schedule 2.*

**Line 14 (Total Cash and** Add lines 10 through 13. *If completing the form electronically, the* **Bank Accounts)** *total will automatically calculate.*

**Line 15 (Total Available** Add line 9 and line 14. *If completing the form electronically, the* **Assets)** *total will automatically calculate.* 

© Superior Court of Arizona in Maricopa County<br>
ALL RIGHTS RESERVED<br>
Page 12 of 14 ALL RIGHTS RESERVED

#### **Liabilities (Debt): Lines 16 through 18**

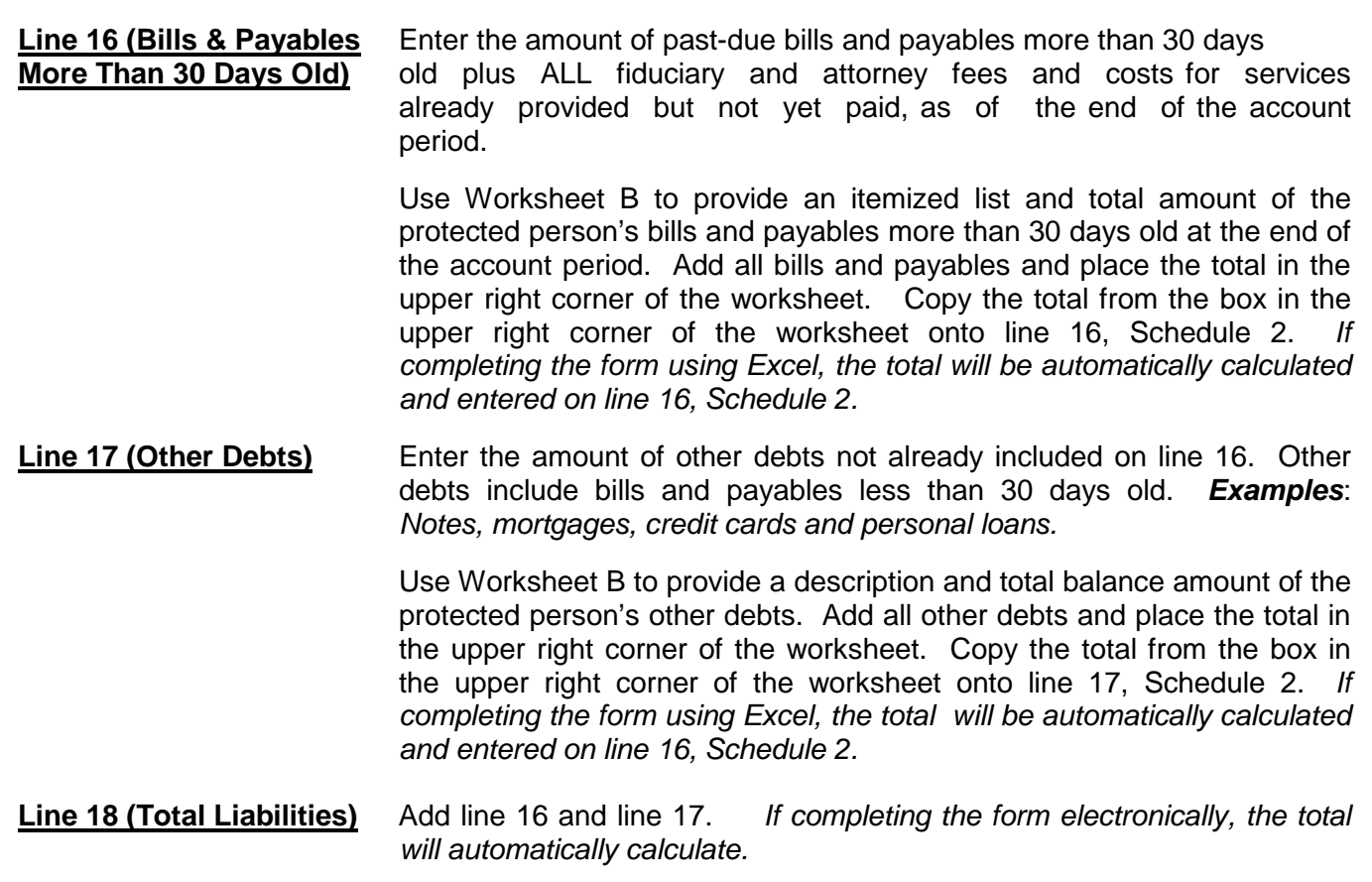

**Line 19 (Net Assets)** Subtract line 18 from line 15 (i.e. line 15 minus line 18). *If completing the form electronically, the amount will automatically calculate.*

If the amount of total liabilities (line 18) is greater than the amount of total available assets (line 15), indicate the value of net assets as a negative value by placing parenthesis around the number or a minus sign in front of the number, if completing the PDF version of the form. *Example*: negative \$5,000 is indicated as -5,000 or (5,000).

## **Section 2: Reconciliation of Conservator's Account**

This reconciliation helps verify that the estate value at the end of the account period accurately reflects additions (receipts) and subtractions (disbursements) and changes in value of estate assets.

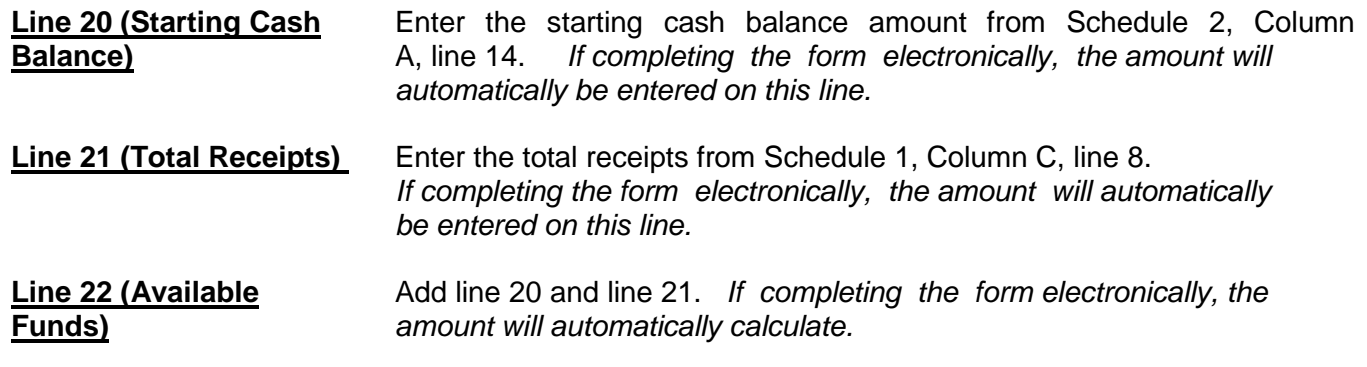

© Superior Court of Arizona in Maricopa County<br>
ALL RIGHTS RESERVED Page 13 of 14 **ALL RIGHTS RESERVED** 

**Line 23 (Total** Enter the total disbursements from Schedule 1, Column C, line 23.<br> **Disbursements**) *If completing the form electronically, the amount will automatically* If completing the form electronically, the amount will automatically *be entered on this line.* 

**Line 24 (Ending Cash** Subtract line 23 from line 22 (i.e. line 22 minus line 23). The ending **Balance)** cash balance on line 24 should equal the total cash and bank accounts on Schedule 2, Column B, line 14. **If these amounts do not match, there is an error in the report.** *If completing the form electronically, the amount will automatically calculate.*

## **Statement of Asset Distribution**

You are required to attach a statement to your final conservator's account describing what happened to any remaining assets that were in your care at the conclusion of the conservatorship. The **Statement of Asset Distribution** is located in the "Forms" part of this packet. Please fill out the Statement and attach it to the "**Final Conservator's Account**" form.

**Please remember you remain responsible for protecting this estate until you are discharged and relieved of this responsibility. If you distribute the assets without authority, you may be held personally liable for any improper distribution.**

**NOTE:** Once you have double checked your documentation, complete the **Petition for Approval of Conservator's Final Account** and sign the conservator's certification. By signing the certification, you are acknowledging to the court that you have read and reviewed the accompanying schedules, worksheets and any other supporting details you are providing, and that you have a good faith belief the information is true, accurate and complete to the best of your knowledge.